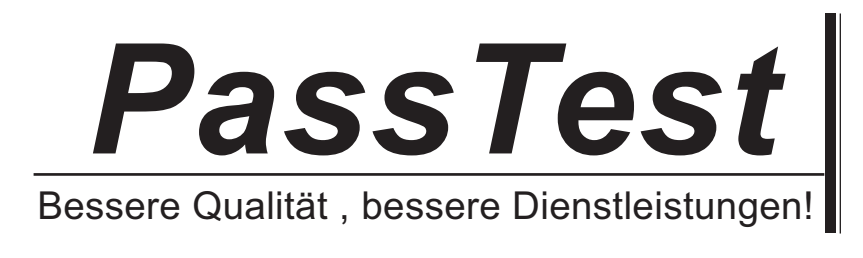

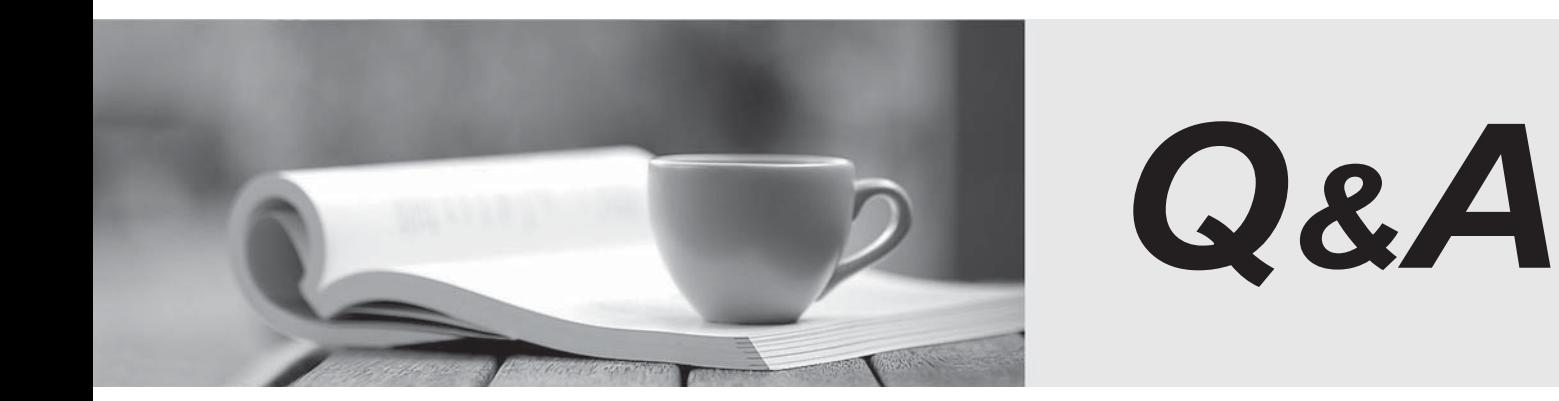

http://www.passtest.de

Einjährige kostenlose Aktualisierung

# **Exam** : **070-566**

**Title** : Upgrade: Transition your MCPD Windows Developer Skills to MCPD Windows Developer 3

## **Version** : Demo

1.You are creating a Windows Forms application by using the .NET Framework 3.5.

The application requires a form to display a clock.

You need to create a circular form to display the clock.

Which code segment should you use?

A. this.FormBorderStyle =

System.Windows.Forms.FormBorderStyle.None;

System.Drawing.Drawing2D.GraphicsPath path = new

System.Drawing.Drawing2D.GraphicsPath();

path.AddEllipse(0, 0, this.Width, this.Height);

Region reg = new Region();

this. Region  $=$  reg;

B. this.FormBorderStyle = System.Windows.Forms.FormBorderStyle.FixedSingle;

System.Drawing.Drawing2D.GraphicsPath path = new

System.Drawing.Drawing2D.GraphicsPath();

path.AddEllipse(0, 0, this.Width, this.Height);

Region reg = new Region(path);

this. Region  $=$  reg;

```
C. this.FormBorderStyle =
```
System.Windows.Forms.FormBorderStyle.None;

System.Drawing.Drawing2D.GraphicsPath path = new

System.Drawing.Drawing2D.GraphicsPath();

path.AddEllipse(0, 0, this.Width, this.Height);

Region  $reg = new Region(path);$ 

```
this. Region = reg;
```
D. this.FormBorderStyle = System.Windows.Forms.FormBorderStyle.FixedSingle;

System.Drawing.Drawing2D.GraphicsPath path = new

System.Drawing.Drawing2D.GraphicsPath();

path.AddEllipse(0, 0, this.Width, this.Height);

Region reg  $=$  new Region();

this. Region  $=$  reg;

## **Answer:** C

2.You are creating a Windows Forms application by using the .NET Framework 3.5. The application requires a form to display a clock. You need to create a circular form to display the clock. Which code segment should you use? A. Me.FormBorderStyle = System.Windows.Forms.FormBorderStyle.None Dim path As New System.Drawing.Drawing2D.GraphicsPath() path.AddEllipse(0, 0, Me.Width, Me.Height) Dim reg As New Region() Me.Region = reg B. Me.FormBorderStyle = System.Windows.Forms.FormBorderStyle.FixedSingle Dim path As New System.Drawing.Drawing2D.GraphicsPath() path.AddEllipse(0, 0, Me.Width, Me.Height) Dim reg As New Region(path) Me.Region = reg C. Me.FormBorderStyle = System.Windows.Forms.FormBorderStyle.None Dim path As New System.Drawing.Drawing2D.GraphicsPath() path.AddEllipse(0, 0, Me.Width, Me.Height) Dim reg As New Region(path) Me.Region = reg D. Me.FormBorderStyle = System.Windows.Forms.FormBorderStyle.FixedSingle Dim path As New System.Drawing.Drawing2D.GraphicsPath() path.AddEllipse(0, 0, Me.Width, Me.Height) Dim reg As New Region() Me.Region = reg **Answer:** C

3.You are creating a Windows Forms application by using the .NET Framework 3.5.

You create a new form in the application. You add a ContextMenuStrip control named ctxMenu to the form.

You have a user-defined class named CustomControl.

You write the following code segment in the application. (Line numbers are included for reference only.)

01 CustomControl myControl = new CustomControl();

```
02 and the contract of the contract of the contract of the contract of the contract of the contract of the contract of the contract of the contract of the contract of the contract of the contract of the contract of the con
```
You need to ensure that an instance of CustomControl is displayed on the form as a top-level item of the ctxMenu control.

Which code segment should you add at line 02

A. ToolStripControlHost host = new ToolStripControlHost(myControl);

ctxMenu.Items.Add(host);

B. ToolStripPanel panel = new ToolStripPanel();

panel.Controls.Add(myControl);

ctxMenu.Controls.Add(panel);

C. ToolStripContentPanel panel = new ToolStripContentPanel();

panel.Controls.Add(myControl);

ctxMenu.Controls.Add(panel);

D. ToolStripMenuItem menuItem = new ToolStripMenuItem();

ToolStripControlHost host = new ToolStripControlHost(myControl);

menuItem.DropDownItems.Add(host);

ctxMenu.Items.Add(menuItem);

**Answer:** A

4.You are creating a Windows Forms application by using the .NET Framework 3.5.

You create a new form in your application. You add a PrintDocument control named pntDoc to the form.

To support the print functionality, you write the following code segment in the application. (Line numbers are included for reference only.)

01 pntDoc.BeginPrint +=

new PrintEventHandler(PrintDoc\_BeginPrint);

 $02...$ 

```
03 bool canPrint = CheckPrintAccessControl();
04 if (!canPrint) {
0506 }
07
You need to ensure that the following requirements are met:
When the user has no print access, font and file stream initializations are not executed and the print
operation is cancelled.
Print operations are logged whether or not the user has print access.
What should you do?
A. Add the following code segment at line 05.
pntDoc.BeginPrint -= new PrintEventHandler(PrintDoc_BeginPrint);
pntDoc.BeginPrint += 
new PrintEventHandler((obj, args) => args.Cancel = true);
Add the following code segment at line 07.
```
pntDoc.BeginPrint +=

new PrintEventHandler((obj1, args1) => LogPrintOperation());

B. Add the following code segment at line 05.

pntDoc.BeginPrint +=

new PrintEventHandler(delegate(object obj, PrintEventArgs args){});

Add the following code segment at line 07.

pntDoc.BeginPrint -= new PrintEventHandler(PrintDoc\_BeginPrint);

pntDoc.BeginPrint +=

new PrintEventHandler((obj1, args1) => LogPrintOperation());

C. Add the following code segment at line 05.

pntDoc.BeginPrint -= new PrintEventHandler(PrintDoc\_BeginPrint);

pntDoc.BeginPrint -=<br>new PrintEventHandler(delegate(object obj, PrintEventArgs args){});

Add the following code segment at line 07.

pntDoc.BeginPrint -=

new PrintEventHandler((obj1, args1) => LogPrintOperation());

D. Add the following code segment at line 05.

pntDoc.BeginPrint -=<br>new PrintEventHandler((obj, args) => args.Cancel = true);

Add the following code segment at line 07.

pntDoc.BeginPrint += new PrintEventHandler(PrintDoc\_BeginPrint);

pntDoc.BeginPrint -=<br>new PrintEventHandler((obj1, args1) => LogPrintOperation());

**Answer:** A

5.You are creating a Windows Forms application by using the .NET Framework 3.5.

You create a new form in your application. You add a PrintDocument control named pntDoc to the form.

To support the print functionality, you write the following code segment in the application. (Line numbers are included for reference only.)

01 AddHandler pntDoc.BeginPrint,

AddressOf PrintDoc\_BeginPrint

02 ... **and the contract of the contract of the contract of the contract of the contract of the contract of the contract of the contract of the contract of the contract of the contract of the contract of the contract of th** 

03 Dim canPrint As Boolean = CheckPrintAccessControl()

04 If canPrint = False Then

 $05$ 

06 End If **and If and If and If and If and If and If and If and If and If and If and If and If and If and If and If and If and If and If and If and If and If and If and If and If and If and If and If and If and If and If a** 

07

You need to ensure that the following requirements are met:

When the user has no print access, font and file stream initializations are not executed and the print operation is cancelled.

Print operations are logged whether or not the user has print access.

What should you do?

A. Add the following code segment at line 05.

RemoveHandler pntDoc.BeginPrint, AddressOf PrintDoc\_BeginPrint

AddHandler pntDoc.BeginPrint,

Function(obj1, args1) args1.Cancel = True

Add the following code segment at line 07.

AddHandler pntDoc.BeginPrint, AddressOf

LogPrintOperation

B. Add the following code segment at line 05.

AddHandler pntDoc.BeginPrint, AddressOf EmptyEventHandler

Add the following code segment at line 07.

RemoveHandler pntDoc.BeginPrint, AddressOf PrintDoc\_BeginPrint

AddHandler pntDoc.BeginPrint, AddressOf

LogPrintOperation

C. Add the following code segment at line 05.

RemoveHandler pntDoc.BeginPrint, AddressOf PrintDoc\_BeginPrint

RemoveHandler pntDoc.BeginPrint, AddressOf EmptyEventHandler

Add the following code segment at line 07.

RemoveHandler pntDoc.BeginPrint, AddressOf

LogPrintOperation

D. Add the following code segment at line 05.

#### AddHandler pntDoc.BeginPrint,

Function(obj1, args1) args1.Cancel = True

Add the following code segment at line 07.

AddHandler pntDoc.BeginPrint, AddressOf PrintDoc\_BeginPrint

RemoveHandler pntDoc.BeginPrint, AddressOf

LogPrintOperation

#### **Answer:** A

6.You are creating a Windows Forms application by using the .NET Framework 3.5.

You plan to modify a list of orders within a DataGridView control in the application.

You need to ensure that a value is required in the first column of the grid control.

Which code segment should you use?

A. private void dataGridOrders\_CellValidated(

```
object sender, DataGridViewCellEventArgs e) {
if (e.ColumnIndex == 0) \hspace{.1cm} ? {
 var cellValue = dataGridOrders[
 e.ColumnIndex, e.RowIndex].Value;
   if (cellValue == null ||string.IsNullOrEmpty(cellValue.ToString()))
    \{dataGridOrders.EndEdit();
    }
}
}
B. private void dataGridOrders_Validated(
object sender, EventArgs e) {
 if (dataGridOrders.CurrentCell.ColumnIndex == 0) {
 var cellValue = dataGridOrders.Text;
 ?if (cellValue == null || 
   ?string.IsNullOrEmpty(cellValue.ToString()))
   \{?dataGridOrders.EndEdit();
   }
 }
}
C. private void dataGridOrders_Validating(
object sender, CancelEventArgs e) {
 if (dataGridOrders.CurrentCell.ColumnIndex == 0) {
 var cellValue = dataGridOrders.Text;
 ?if (cellValue == null || 
  string.IsNullOrEmpty(cellValue.ToString()))
   ?{
    e.Cancel = true;
```

```
?}
}
}
D. private void dataGridOrders_CellValidating(
object sender, DataGridViewCellValidatingEventArgs e) {
if (e.ColumnIndex == 0) {
 if (e.FormattedValue == null || 
 string.IsNullOrEmpty(e.FormattedValue.ToString()))
 ?{
  e.Cancel = true;
 ?}
}
}
```
#### **Answer:** D

7.You create a Windows application by using the .NET Framework 3.5. The application is named APP1.

APP1 has the following specifications:

It merges information from text files.

It reads each text file as a string.

It runs on a server computer named Server1.

Another application named APP2 also runs on Server1.

You discover that when a function is used to merge the text files, APP1 consumes additional memory.

This additional memory consumption affects the operations of APP2.

You need to modify the design of APP1 to ensure minimum effect on APP2.

What should you do?

- A. Use the + operator for the merge process.
- B. Use the StringBuilder.Append method for the merge process.

C. Write a code segment to perform the merge process on a new thread.

D. Write a code segment in a separate project to perform the merge process. Configure the project to start

the merge operation as a new process.

#### **Answer:** B

8.You are creating a Windows Forms application by using the .NET Framework 3.5.

You plan to modify a list of orders within a DataGridView control in the application.

You need to ensure that a value is required in the first column of the grid control.

Which code segment should you use?

A. Private Sub dataGridOrders\_CellValidated( \_

ByVal sender As Object, \_

ByVal e As DataGridViewCellEventArgs) \_

Handles dataGridOrders.CellValidated

If e.ColumnIndex = 0 Then

Dim cellValue = dataGridOrders(e.ColumnIndex, e.RowIndex).Value

If cellValue = Nothing \_

Or String.IsNullOrEmpty(cellValue.ToString()) Then

dataGridOrders.EndEdit()

End If

End If

End Sub

B. Private Sub dataGridOrders\_Validated( \_

ByVal sender As Object, \_

ByVal e As EventArgs) \_

Handles dataGridOrders.Validated

If dataGridOrders.CurrentCell.ColumnIndex = 0 Then

Dim cellValue = dataGridOrders.Text

If cellValue = Nothing Or \_

String.IsNullOrEmpty(cellValue.ToString()) Then

dataGridOrders.EndEdit()

End If

End If

End Sub

```
C. Private Sub dataGridOrders_Validating( _
ByVal sender As Object, _
ByVal e As CancelEventArgs) _
Handles dataGridOrders.Validating
If dataGridOrders.CurrentCell.ColumnIndex = 0 Then
Dim cellValue = dataGridOrders.Text
 If cellValue = Nothing Or _
 String.IsNullOrEmpty(cellValue.ToString()) Then
 e.Cancel = True
 End If
End If
End Sub
D. Private Sub dataGridOrders_CellValidating( _
ByVal sender As Object, _
ByVal e As DataGridViewCellValidatingEventArgs) _
Handles dataGridOrders.CellValidating
If e.ColumnIndex = 0 Then
If e. Formatted Value = Nothing
Or String.IsNullOrEmpty(e.FormattedValue.ToString()) Then
 e.Cancel = True
End If
```
End If

End Sub

#### **Answer:** D

9.You are creating a Windows Forms application by using the .NET Framework 3.5.

You write the following code segment to bind a list of categories to a drop-down list. (Line numbers are

included for reference only.)

01 OleDbConnection cnnNorthwind =

new OleDbConnection(connectionString);

02 OleDbCommand cmdCategory = new OleDbCommand(

"SELECT CategoryID, CategoryName FROM Categories ORDER BY

CategoryName", cnnNorthwind);

03 OleDbDataAdapter daCategory = new

OleDbDataAdapter(cmdCategory);

- 04 DataSet dsCategory = new DataSet();
- 05 daCategory.Fill(dsCategory);
- 06 and the contract of the contract of the contract of the contract of the contract of the contract of the contract of the contract of the contract of the contract of the contract of the contract of the contract of the con

You need to ensure that the drop-down list meets the following requirements:

Displays all category names.

Uses the category ID as the selected item value.

Which code segment should you add at line 06?

A. ddlCategory.DataSource = dsCategory;

ddlCategory.DisplayMember = "CategoryName";

ddlCategory.ValueMember = "CategoryID";

B. ddlCategory.DataSource = dsCategory.Tables[0];

ddlCategory.DisplayMember = "CategoryName";

ddlCategory.ValueMember = "CategoryID";

C. ddlCategory.DataBindings.Add("DisplayMember",

dsCategory, "CategoryName");

ddlCategory.DataBindings.Add("ValueMember",

dsCategory, "CategoryID");

D. ddlCategory.DataBindings.Add("DisplayMember",

dsCategory.Tables[0], "CategoryName");

ddlCategory.DataBindings.Add("ValueMember",

dsCategory.Tables[0], "CategoryID");

#### **Answer:** B

10.You are creating a Windows Forms application by using the .NET Framework 3.5.

You write the following code segment to update multiple databases on a SQL Server 2008 database.

```
(Line numbers are included for reference only.)
```
01 string connectionStringCustomer = @"Data

Source=CUSTOMER;Integrated Security= SSPI;";

02 string connectionStringOrders = @"Data Source=ORDER

;Integrated Security= SSPI;";

03 SqlCommand cmdCustomer = new SqlCommand();

```
04 SqlCommand cmdOrders = new SqlCommand();
```
05 SqlConnection cnnCustomer =

new SqlConnection(connectionStringCustomer);

06 SqlConnection cnnOrders =

new SqlConnection(connectionStringOrders);

```
от произведения с произведения с произведения с произведения с произведения с произведения с произведения с пр<br>От 1000 году в 1000 году в 1000 году в 1000 году в 1000 году в 1000 году в 1000 году в 1000 году в 1000 году в
```
You need to ensure that all database updates are included in a single distributed transaction.

Which code fragment should you add on Line 07?

A. cnnCustomer.Open();

cnnOrders.Open();

```
...
```
cmdOrders.ExecuteNonQuery();

...

cmdCustomer.ExecuteNonQuery();

cnnOrders.Close();

cnnCustomer.Close();

B. TransactionScope scope = new TransactionScope();

cnnCustomer.Open();

cnnOrders.Open();

```
cmdOrders.ExecuteNonQuery();
```

```
...
```
cmdCustomer.ExecuteNonQuery();

cnnOrders.Close();

...

```
cnnCustomer.Close();
```
scope.Complete();

```
C. TransactionScope customerScope =
```
new TransactionScope() {

using (SqlConnection cnnCustomer =

?new SqlConnection (connectionStringCustomer)) { }

customerScope.Complete(); }

using (TransactionScope ordersScope =

```
new TransactionScope()) {
```
using (SqlConnection cnnOrders =

new SqlConnection(connectionStringOrders)) { }

```
ordersScope.Complete(); }
```
## D. try {

```
cmdOrders.Transaction = cnnOrders.BeginTransaction();
```

```
...
```
cmdOrders.ExecuteNonQuery();

...

```
cmdCustomer.Transaction = cnnCustomer.BeginTransaction();
```
...

cmdCustomer.ExecuteNonQuery();

cmdCustomer.Transaction.Commit();

cmdOrders.Transaction.Commit();

## }catch {

cmdCustomer.Transaction.Rollback(); cmdOrders.Transaction.Rollback();

```
}
```

```
Answer: B
```